# **TopCode: ensino de programação com abordagem do pensamento computacional**

*TopCode: teaching programming with a computational thinking approach*

**Ana Maria Rodrigues 1 , Joicy Carôlane dos Santos Silva 2 , Josiane Almeida Melquiades Costa 3 , Paula Camila de Sousa Arquelino 4 , Pollyana de Queiroz Ribeiro 5 , Noeli Antonia Pimentel Vaz 6**

#### <sup>1</sup> Discente do curso de Sistemas de Informação - Universidade Estadual de Goiás (UEG); ana.82@aluno.ueg.br

<sup>2</sup> Discente do curso de Sistemas de Informação (UEG); joicy@aluno.ueg.br

<sup>3</sup> Discente do curso de Sistemas de Informação (UEG); josiane.a.melquiades@aluno.ueg.br

<sup>4</sup> Discente do curso de Sistemas de Informação (UEG); paula.arquelino@aluno.ueg.br

<sup>5</sup> Docente do curso de Sistemas de Informação (UEG); pollyana.queiroz@ueg.br

<sup>6</sup> Docente do curso de Sistemas de Informação (UEG); noeli@ueg.br

> *Submissão:* 22 fev. 2024

*Aceite:* 09 abr. 2024

*Publicação:* 08 maio 2024

#### **RESUMO**

O TopCode é uma iniciativa vinculada ao programa de inclusão digital do curso de Sistemas de Informação da Universidade Estadual de Goiás. O projeto é uma iniciativa que atende a curricularização da extensão no ensino superior e, tem como objetivo, contribuir para a popularização da computação utilizando tecnologias voltadas para a programação, além de contribuir com a divulgação do curso de Sistemas de Informação da UEG. O projeto foi desenvolvido de forma colaborativa com docentes e discentes vinculados a três Câmpus/Unidades Universitárias que oferecem o curso de Sistemas de informação na UEG, sendo elas: Anápolis, Itaberaí e Santa Helena de Goiás. Espera-se com este projeto, contribuir com a popularização da programação, atraindo assim, mais estudantes para a área de Tecnologia da Informação.

**Palavras-chave:** Programação, Inclusão Digital, Scratch; Ensino Médio, Aprendizagem ativa.

#### *ABSTRACT*

*TopCode is an initiative linked to the digital inclusion program of the Information Systems course of the State University of Goiás. The project is an initiative that meets the curricularization of extension in higher education, and its goal is to contribute to the popularization of computing using technologies focused on programming, as well as to promote the Information Systems course at UEG. The project was developed in a collaborative way with teachers and students linked to three Campus/University Units that offer the Information Systems course at UEG: Anápolis, Itaberaí and Santa Helena de Goiás. It is hoped that this project will contribute to the popularization of programming, thus attracting more students to the area of Information Technology.*

*Keywords***:** *Programming, Digital Inclusion, Scratch, High School, Active Learning.*

### **1. Introdução**

As novas tecnologias e a internet facilitam o acesso a novos conhecimentos e são ferramentas poderosas na educação, contribuindo para o aprendizado e desenvolvimento cognitivo dos estudantes. Assim, desenvolver o pensamento computacional e ter acesso às novas tecnologias são fatores fundamentais na educação e formação dos profissionais do século XXI.

O pensamento computacional favorece o desenvolvimento do pensamento lógico e ágil e colabora para a flexibilidade do raciocínio. O pensamento computacional e o desenvolvimento do raciocínio lógico são conteúdos importantes para os alunos e, geralmente, não são trabalhados em paralelo aos conteúdos da Educação Básica, principalmente em escolas públicas. Portanto, o projeto TopCode foi concebido como suporte para que as escolas públicas possam cumprir o estabelecido para o itinerário formativo em matemática e suas tecnologias pela Resolução CNE/CEB Nº03, de 21 de novembro de 2018 que atualiza as Diretrizes Curriculares do Ensino Médio.

Assim sendo, o projeto TopCode teve como objetivo promover a inclusão digital dos estudantes do Ensino Médio, por meio do ensino de programação com a abordagem do pensamento computacional, de modo que os participantes desenvolvessem habilidades de leitura, interpretação e resolução de problemas. Para isso, durante o curso, os alunos tiveram a oportunidade de aprender e aplicar conceitos básicos de programação,

bem como, foram incentivados com atividades para desenvolver o pensamento computacional e também instigados sobre as potencialidades da área de Sistemas de Informação.

Neste artigo é relatada a experiência de uma ação extensionista realizada em um Colégio Estadual de Ensino Médio em Santa Helena de Goiás cujo público-alvo foram os alunos do 1º ao 3º ano. Utilizou-se de atividades lúdicas (jogos e desafios online) para desenvolvimento do raciocínio lógico e a ferramenta *Scratch <sup>1</sup>* como recurso para trabalhar o ensino da programação com a abordagem do pensamento computacional.

O artigo está organizado nas seguintes seções: a Seção 2 descreve a fundamentação teórica, a Seção 3 aborda a Metodologia, a Seção 4 apresenta Resultado e Análise, a Seção 5 menciona as Conclusões e a Seção 6 lista as Referências.

### **2. Fundamentação teórica**

No mundo tecnológico em que vivemos, tão importante quanto aprender a ler e a escrever, torna-se necessário o desenvolvimento de uma base sólida sobre habilidades que envolvem a resolução de problemas de forma crítica e criativa. A educação nesse contexto, precisa usufruir dos recursos tecnológicos para desempenhar o seu papel na aprendizagem e na formação das crianças e jovens. Uma vez que, a cultura digital será essencial para que eles consigam enfrentar os desafios do mercado de trabalho.

A Base Nacional Comum

<sup>1</sup> <https://scratch.mit.edu/>

Curricular (BNCC) inclui a Cultura Digital como uma das competências essenciais aos estudantes para o seu futuro no mercado de trabalho. A BNCC (2018, p.476) menciona que a cultura digital envolve aprendizagens voltadas a uma participação mais consciente e democrática por meio das tecnologias digitais, o que supõe: a compreensão dos impactos da revolução digital e dos avanços do mundo digital na sociedade contemporânea, a construção de uma atitude crítica, ética e responsável em relação à multiplicidade de ofertas midiáticas e digitais, aos usos possíveis das diferentes tecnologias e aos conteúdos por elas veiculados, e, também, à fluência no uso da tecnologia digital para expressão de soluções e manifestações culturais de forma contextualizada e crítica.

Pasqual (2020, p.50) argumenta que o Pensamento Computacional (PC) será uma habilidade indispensável para qualquer profissional do futuro e que pensar computacionalmente consistirá em uma necessidade na sociedade, na escola e no mundo do trabalho. A BNCC (2018, p.46) esclarece que o Pensamento Computacional envolve as capacidades de compreender, analisar, definir, modelar, resolver, comparar e automatizar problemas e soluções, de forma metódica e sistemática, por meio do desenvolvimento de algoritmos.

Essas capacidades mencionadas pela BNCC são sustentadas pelos 04 pilares que constituem o PC: decomposição, reconhecimento de padrões, abstração e algoritmos. Brackmann (2017) descreve que a decomposição consiste em fragmentar um problema de grande complexidade em problemas menores; o reconhecimento de padrões é a análise das fragmentações do problema de modo mais minucioso e preciso, comparando-os a problemas anteriores; a abstração refere-se a priorizar as informações relevantes e ignorar as informações irrelevantes; o algoritmo é a estrutura elaborada no processo de solução dos pequenos problemas.

Desse modo, o algoritmo é o pilar que traz a programação para o domínio do PC, visto que, pode ser entendido como um conjunto de instruções para solucionar determinado problema. Nesse sentido, trabalhar com resolução de problemas para o desenvolvimento do pensamento computacional, tem-se duas abordagens: *unplugged* e *plugged*. Wing (2010) explica que a abordagem unplugged trata da introdução de conceitos de computação sem o uso de computadores. O pensamento computacional acontece por meio de atividades lúdicas, como os jogos educacionais. A ideia é ter um ambiente educacional com situações problemas envolvendo o PC usando material *unplugged*. Por outro lado, a abordagem *plugged* propõe o uso de plataformas computacionais voltadas para trabalhar o desenvolvimento do pensamento computacional. Vicari et al. (2018, p .58) afirma que o ensino da programação é a maneira mais empregada nesta abordagem e que a utilização de plataformas digitais está diretamente relacionada com a fluência digital. Essa fluência digital, conforme SBC (2018) pode ser definida como a habilidade de encontrar, avaliar, produzir e comunicar informação, usando plataformas digitais.

# **3. Metodologia**

O projeto TopCode foi realizado em um Colégio Estadual na cidade de Santa Helena de Goiás para alunos do Ensino Médio. As atividades foram iniciadas em junho de 2022 e finalizadas em fevereiro de 2023. Tais atividades consistiram no planejamento das ações para execução do projeto até a finalização do TopCode com a escrita deste relato de experiência. Inicialmente, as coordenadoras da ação extensionista, realizaram um workshop para apresentar o projeto à comunidade do curso de Sistemas de Informação.

Posteriormente, os alunos interessados se inscreveram via Google Forms e foram selecionados aqueles que dispunham de tempo para planejamento e execução do TopCode. Para que os alunos colaboradores pudessem compreender a abordagem do pensamento computacional definiu-se como atividade para a primeira reunião de planejamento a análise crítica de dois artigos, *Ensino de computação com scratch no ensino fundamental - um estudo de caso*, dos pesquisadores Wangenheim, Nunes, Santos (2014) e *Pensamento computacional por meio da computação desplugada: desafios e possibilidades*, dos autores Oliveira, Cambraia, Hinterholz (2021).

Durante a reunião foram discutidos os pontos centrais dos artigos e relatadas as lições aprendidas concernentes ao tema pensamento computacional. A partir disso, as coordenadoras, definiram a atividade da semana ao grupo de acadêmicos que consistiu na apresentação do roteiro para execução do projeto. O intuito foi que os alunos trabalhassem de forma colaborativa para planejar as atividades referentes ao período de desenvolvimento do projeto.

Após a reunião de validação do planejamento apresentado pelos acadêmicos, foram disponibilizados materiais das edições anteriores do TopCode para auxiliar na execução das propostas de atividades do projeto. Esses materiais consistiam no planejamento das aulas com os respectivos conteúdos utilizados na última edição do TopCode. Durante o período de junho até agosto de 2022, os acadêmicos estruturaram os materiais das aulas e definiram as atividades práticas. As aulas aconteceram em turno inverso como componente curricular ofertado à parte para auxiliar no contexto de reforma do ensino médio, no período de setembro a dezembro de 2022, com encontros semanais de 01 hora, em que o público total atendido foi de 24 alunos do 1º ao 3º ano.

Ao longo da execução do projeto, os participantes realizavam atividades para fixação de conteúdo e verificação da aprendizagem. Tais atividades consistiam em jogos e desafios online para trabalhar o raciocínio lógico e resolução de problemas usando a ferramenta Scratch para trabalhar o ensino da programação com a abordagem do pensamento computacional. Para avaliação final foi proposto o desenvolvimento de um projeto em dupla usando Sractch, cujos temas eram: inovação, cidadania, educação e sustentabilidade. Cada grupo escolheu um tema para elaboração do projeto. Teve-se como resultados alcançados o desenvolvimento de jogos usando programação visual, abordando temas relevantes na atualidade.

# **4. Resultado e Análise**

Nestas seções são apresentadas a descrição detalhada das atividades de planejamento e execução do projeto TopCode.

#### A - Planejamento do projeto **TopCode**

O planejamento do projeto foi realizado no período de junho a agosto de 2022 e foram definidas atividades e preparadas as aulas com o intuito de aplicar o pensamento computacional por meio de atividades ligadas, ou seja, com uso de recursos computacionais.

As primeiras aulas foram direcionadas a trabalhar o raciocínio lógico, utilizando os desafios de lógica <sup>2</sup> disponíveis online, com níveis básico, intermediário e avançado. Posteriormente, tratou-se dos conceitos básicos de programação e foram aplicadas atividades usando Blockly Games <sup>3</sup> que é uma plataforma gratuita de jogos educativos para ensino de programação, cujas atividades trabalham *loops*, condicionantes, laços de repetição e funções. Tais tarefas ajudam o participante a desenvolver competências usando o raciocínio lógico para solucionar problemas.

Na segunda etapa do projeto, as atividades foram desenvolvidas utilizando o Scratch que é uma linguagem de programação visual que permite a criação de projetos com o objetivo de ensinar lógica de programação, bem como, aprimorar o entendimento de conceitos de matemática e outras habilidades, como, criatividade, organização e resolução de problemas. Em cada aula, apresentava-se as funcionalidades da ferramenta e os participantes executavam um projeto para aplicação do conteúdo ministrado.

### B - Execução do projeto TopCode

As aulas do projeto TopCode aconteceram de setembro a dezembro de 2022 e foram acompanhadas por dois professores do Colégio. No primeiro encontro, foram apresentadas a coordenação do TopCode e as acadêmicas responsáveis pela ministração das aulas. A coordenadora do projeto explicou o objetivo do TopCode e a importância do desenvolvimento do pensamento computacional para a formação dos estudantes. E, para um momento de quebra-gelo, foi realizada uma dinâmica de apresentação.

Posteriormente, os alunos foram desafiados a resolverem três situações que exigiram o uso do raciocínio lógico. Ao término da aula, foram sorteados três brindes como forma de incentivo. Ainda houveram aulas com desafios lógicos, como, anagrama e palavras quebradas para trabalhar o raciocínio lógico.

Nessas atividades de desafios lógicos, os participantes tinham que formar o maior número possível de

<sup>2</sup> <https://rachacuca.com.br>

<sup>3</sup> <https://blockly.games/?lang=pt-br>

palavras com as letras disponíveis (anagrama) e utilizar as dicas para montar palavras (palavras quebradas). No decorrer do projeto, houve a necessidade de ministrar algumas aulas no formato remoto, em virtude do calendário de atividades da escola. No entanto, isso não interferiu na ministração do conteúdo planejado.

Ao finalizar a etapa de atividades com desafios lógicos, iniciou-se o conteúdo referente à lógica de programação, abordando conceitos como, programa de computador, linguagem de programação, lógica de programação, sequência lógica, entre outros. Para que os alunos compreendessem o conceito de algoritmo como uma sequência de ações, foi exemplificado atividades do cotidiano, como abrir a porta ou realizar o download de um aplicativo. Durante o período em que foi abordada lógica de programação, a realização das atividades aconteceu com o Blockly Games, que usa blocos de programação em uma sequência lógica.

Na próxima fase do curso, foi inserida a ferramenta Scratch que permitiu trabalhar a criação de projetos digitais via blocos de programação com mais facilidade. O conteúdo teórico concernente a Scratch teve como objetivo apresentar as funcionalidades e as posições do gato chamado *Sprite* (ator) no palco (*Stage*), como exibe a Figura 1.

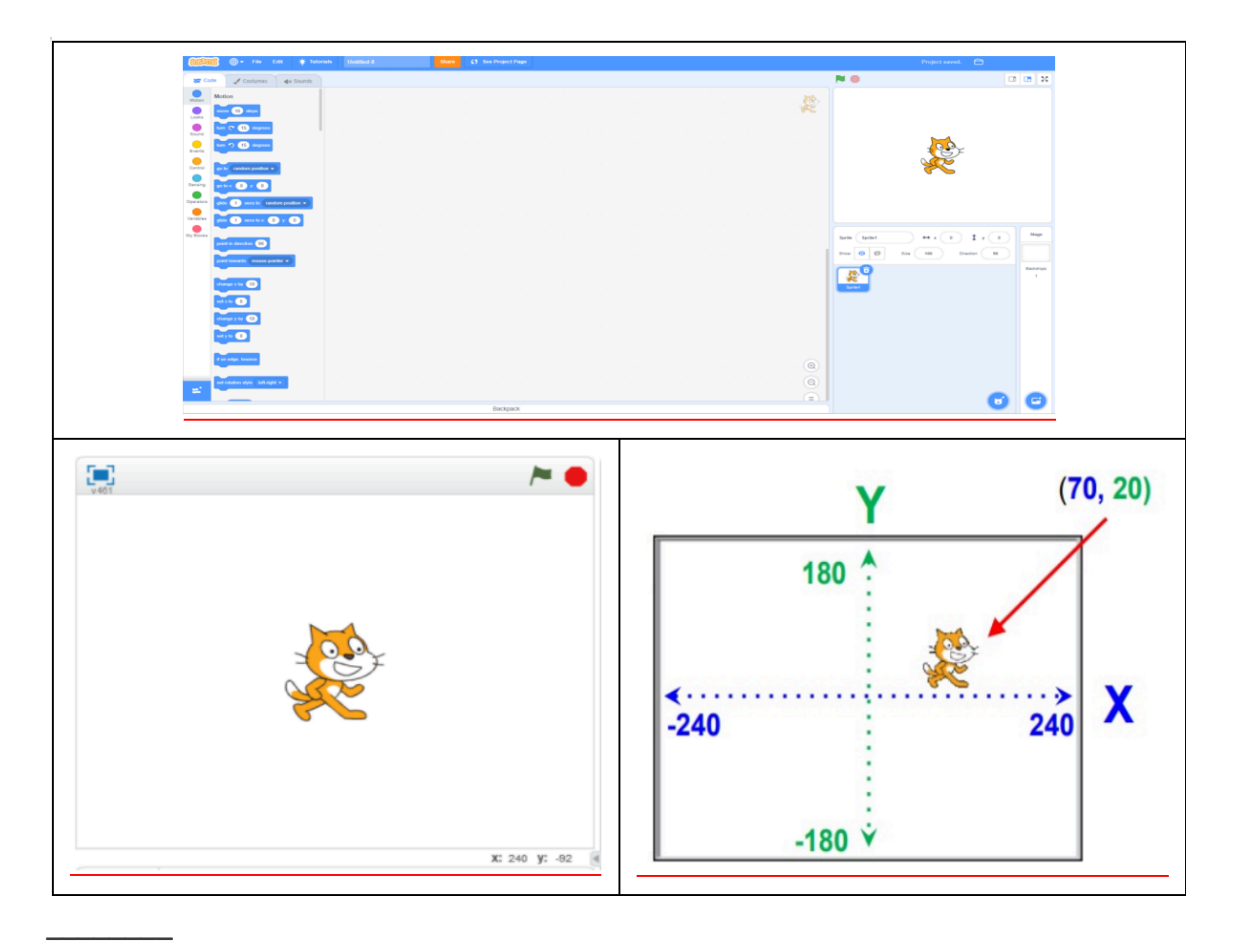

**FIGURA 1:** Funcionalidades do Scratch e posições do gato no palco. **Fonte:** organizado pelas autoras.

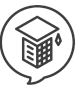

#### C - Resultados do projeto TopCode

Durante o TopCode foi proposto aos participantes a execução de projetos. Entre eles, o jogo do esconde-esconde como mostra a Figura 2. O exercício consistia em: adicionar o *moon*, o ator Gobo, criar as

variáveis pontos, adicionar o *script* para o ator Gobo, incluir blocos para fazer o ator Gobo sumir e esperar um tempo para aparecer em outro ponto, fazer a variável pontos aumentar 1 quando o Gobo fosse clicado.

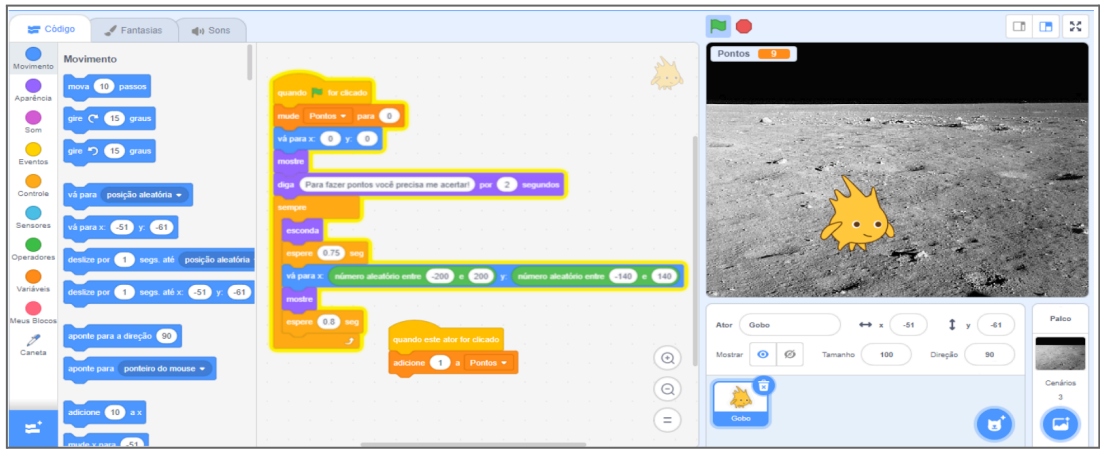

**\_\_\_\_\_\_\_\_ FIGURA 2:** Jogo do esconde-esconde. **Fonte:** organizado pelas autoras.

A Figura 3 apresenta uma atividade em que o aluno tinha que estruturar o Jogo do Pong, que consiste em rebater a bolinha com a barra horizontal para marcar ponto.

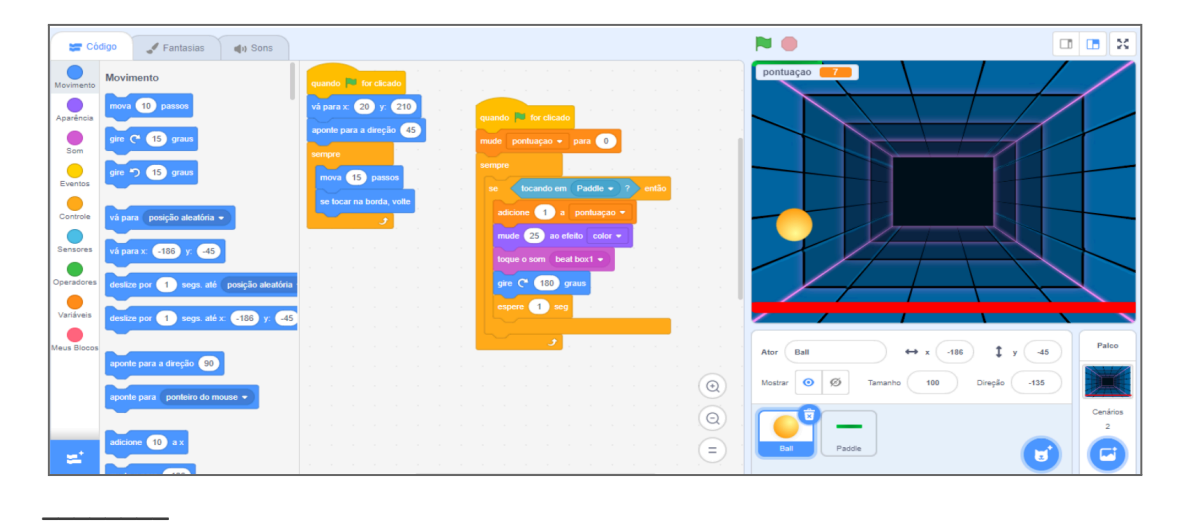

**FIGURA 3:** Jogo do Pong. **Fonte:** organizado pelas autoras.

Os comandos de caneta e desenho, tomada de decisão e repetições foram aplicados na construção do projeto ilustrado pela Figura 4. Quando a letra W era acionada, a caneta de desenho ficava mais larga e ao acionar a letra N, a caneta de

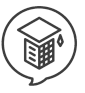

desenho ficava mais estreita. Ao serem pressionadas as setas para cima, para baixo ou para esquerda acontecia a movimentação da imagem no palco, conforme a direção escolhida.

| Código                                 | $\blacktriangleright$ Fantasias<br>$\blacksquare$ <sub>1</sub> ) Sons                                                                                     | <b>NO</b>                                                                                                    | $\Box$ $\Box$<br>16 |
|----------------------------------------|----------------------------------------------------------------------------------------------------|----------------------------------------------------------------------------------------------------|---------------------|
| Movimento                              | Movimento                                                                                                    | quando <b>For</b> for clicado                                                                                                    |                     |
| Aparência                              | 10 passos<br>mova                                                                                                    | vá para x: 0 y:<br>$\begin{bmatrix} 0 \end{bmatrix}$                                                                                                    |                     |
| Som                                    | $C2$ (15) graus                                                                                                    | aponte para a direção (0                                                                                                    |                     |
| $\sqrt{2}$<br>Eventos                  | gire <a> <b>15</b> graus</a>                                                                                                    | mude a cor da caneta para<br>mude o tamanho da caneta para (3)                                                                                                    |                     |
| Controle                               | vá para posição aleatória ·                                                                                                    | z<br>use a caneta                                                                                                    |                     |
| Sensores                               | vá para x: (-120 y<br>(140)                                                                                                    | apaque tudo                                                                                                    |                     |
| Operadores                             | segs. até posição aleatória<br>deslize por <b>11</b>                                                                                                    | quando a tecla seta para cima • for pressionada                                                                                                    |                     |
| Variáveis                              | deslize por $\begin{pmatrix} 1 \\ 3 \end{pmatrix}$ segs. até x: $\begin{pmatrix} -120 \\ 120 \end{pmatrix}$ y: $\begin{pmatrix} 140 \\ 140 \end{pmatrix}$ | mova (10 passos                                                                                                    |                     |
| Meus Blocos<br>$\mathscr{E}$<br>Caneta | $\sqrt{90}$<br>aponte para a direção                                                                                                    | 140<br>$\leftrightarrow$<br>Ator<br><b>Beetle</b><br>$-120$<br>y<br>quando a fecla seta para baixo v for pressionada<br>mova <a> 610</a> passos<br>$\bullet$<br>Ø<br>100<br>Direção<br>$-90$<br>Mostrar<br>Tamanho<br>$^{\copyright}$ | Palco               |
|                                        | aponte para ponteiro do mouse +                                                                                                    | $\odot$                                                                                                    | Cenários            |
| 當                                      | adicione (10)<br>$m$ udo y nara $\sqrt{120}$                                                                                                    | ✖<br>quando a fecla seta para esquerda v for pressionada<br>Beetle<br>$\equiv$<br>10 <sup>1</sup><br>graus                                                                                                    |                     |

**\_\_\_\_\_\_\_\_ FIGURA 4:** Comandos da caneta. **Fonte:** organizado pelas autoras.

No projeto do jogo do tucano, os alunos tiveram que utilizar o bloco para gerar números aleatórios para permitir que os morcegos aparecessem em lugares diferentes no eixo Y. Foram necessários botões no jogo para realizar operações de multiplicação, divisão e subtração, como exibe a Figura 5.

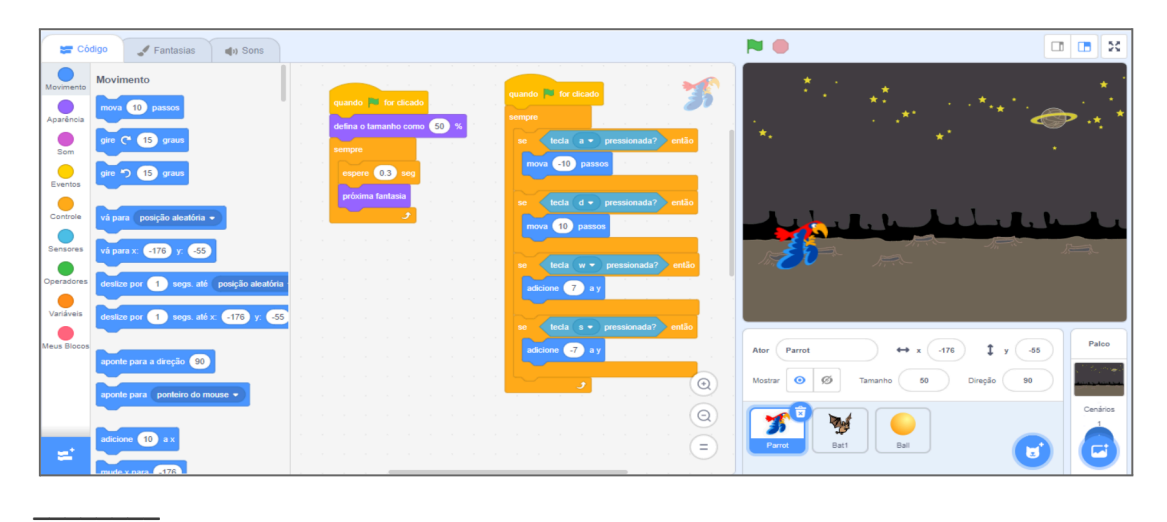

**FIGURA 5:** Jogo do tucano. **Fonte:** organizado pelas autoras.

A realização dessas atividades possibilitou o desenvolvimento do pensamento computacional, bem como, a organização das ideias para resolução do projeto proposto.

# **5. Conclusões**

O pensamento computacional diz respeito ao desenvolvimento do raciocínio lógico por meio de atividades plugadas ou desplugadas. A atividade plugada se caracteriza pelo uso do computador e a atividade desplugada utiliza-se de jogos físicos ou atividades impressas. Conforme Souza, Dias e Santos (2019, p.2) "Podemos compreender o pensamento computacional como: a capacidade de resolução de problemas de forma sistemática, usando dedução e abstração, habilidades muito bem trabalhadas na Ciência da Computação."

O pensamento computacional é composto por quatro pilares: decomposição, reconhecimento de padrões, abstração e algoritmo. Vicari et al (2018), menciona que a decomposição refere-se ao particionamento do problema para facilitar a análise, compreensão e solução; o reconhecimento de padrões diz respeito à identificação de problemas semelhantes; a abstração está relacionada a informações relevantes; o algoritmo são os passos para resolução de problemas.

Os resultados alcançados com a realização do projeto TopCode foram significativos. O projeto criou uma oportunidade para que jovens pudessem adquirir conhecimentos práticos sobre programação em bloco, esperando propagar a abordagem do pensamento computacional no ambiente escolar e apoiar a escola nas diretrizes curriculares do ensino médio em relação à matemática e suas tecnologias.

O projeto também permitiu que

esses jovens pudessem competir entre si e mostrar seus talentos em um ambiente de aprendizado. Outro resultado importante foi o desenvolvimento de habilidades de comunicação, colaboração, trabalho em equipe e resolução de problemas. Por fim, o projeto também criou um vínculo entre os jovens participantes, permitindo que eles compartilhassem conhecimentos, experiências e ideias.

A participação das acadêmicas, nesta ação extensionista propiciou uma vivência prática no processo de ensino de lógica de programação aos alunos do Ensino Médio. Por estarem envolvidas no projeto, desde o planejamento até a execução das atividades do TopCode, foi um desafio e ao mesmo tempo um período enriquecedor. A ministração das aulas foi o ponto central desta incrível experiência, por acompanhar o desenvolvimento dos alunos e por compartilhar o conhecimento adquirido na Universidade. O planejamento em grupo, lidar com situações adversas, não concluir as atividades em uma única aula, são alguns exemplos dos aprendizados durante o TopCode. Aprendizados que contribuíram significativamente para a nossa formação.

Para edições futuras desta ação extensionista considera-se o nivelamento prévio dos participantes para formação de duas turmas (nível básico e nível intermediário). Acredita-se que deste modo seria possível um avanço ainda mais significativo para os alunos. De modo geral, o projeto TopCode foi uma experiência única e enriquecedora para todos os envolvidos. Não só os alunos obtiveram conhecimentos

aprofundados na área de programação, mas também as acadêmicas tiveram a oportunidade de compartilhar suas habilidades e aprender com os alunos. A colaboração entre todos os membros da equipe foi essencial para o sucesso do projeto. A ação extensionista, TopCode mostrou que a educação é a base para o desenvolvimento de novos conhecimentos e habilidades e que a curricularização da extensão fortalece o tripé Ensino, Pesquisa e Extensão na UEG.

#### **REFERÊNCIAS**

BNCC. **Base Nacional Comum Curricular**. Educação é a base. 2018. Disponível em: [http://basenacionalcomum.mec.gov.br/images](http://basenacionalcomum.mec.gov.br/images/BNCC_EI_EF_110518_versaofinal_site.pdf) [/BNCC\\_EI\\_EF\\_110518\\_versaofinal\\_site.pdf](http://basenacionalcomum.mec.gov.br/images/BNCC_EI_EF_110518_versaofinal_site.pdf) Acesso em 16 fev 2024.

BRACKMANN, Christian et al. 2017. **Development of Computational Thinking Skills through Unplugged Activities in Primary School**. 65-72.

10.1145/3137065.3137069. Disponível em: [https://www.researchgate.net/publication/320](https://www.researchgate.net/publication/320884563_Development_of_Computational_Thinking_Skills_through_Unplugged_Activities_in_Primary_School) 884563 Development of Computational Thi nking Skills through Unplugged Activities i [n\\_Primary\\_School](https://www.researchgate.net/publication/320884563_Development_of_Computational_Thinking_Skills_through_Unplugged_Activities_in_Primary_School) Acesso em: 16 fev 2024.

OLIVEIRA, Wilk; CAMBRAIA, Adão Caron; HINTERHOLZ, Lucas Tadeu. Pensamento Computacional por meio da Computação Desplugada: Desafios e Possibilidades. **Anais do XXIX Workshop sobre Educação em Computação**, p. 468-477. Julho, 2021. Disponível em[:](https://sol.sbc.org.br/index.php/wei/article/view/15938/15779) [https://sol.sbc.org.br/index.php/wei/article/vie](https://sol.sbc.org.br/index.php/wei/article/view/15938/15779)

[w/15938/15779](https://sol.sbc.org.br/index.php/wei/article/view/15938/15779) Acesso em: 16 fev 2024.

PASQUAL Junior, Paulo Antonio. **Pensamento computacional e tecnologias**: reflexões sobre a educação no século XXI. Caxias do Sul: Educs, 2020.

SBC. **Diretrizes para ensino de Computação na Educação Básica Ensino de Computação na Educação Básica, documento da Sociedade Brasileira de Computação**. 2018. Disponível em:

[http://www.sbc.org.br/documentos-dasbc/sen](http://www.sbc.org.br/documentos-dasbc/send/131-curriculos-de-referencia/1177-diretrizes-para-ensino-de-computacao-naeducacao-basica) [d/131-curriculos-de-referencia/1177-diretrizes](http://www.sbc.org.br/documentos-dasbc/send/131-curriculos-de-referencia/1177-diretrizes-para-ensino-de-computacao-naeducacao-basica) [-para-ensino-de-computacao-naeducacao-ba](http://www.sbc.org.br/documentos-dasbc/send/131-curriculos-de-referencia/1177-diretrizes-para-ensino-de-computacao-naeducacao-basica) [sica](http://www.sbc.org.br/documentos-dasbc/send/131-curriculos-de-referencia/1177-diretrizes-para-ensino-de-computacao-naeducacao-basica) Acesso em: 16 fev 2024.

SOUZA, Dalilla da Silva; DIAS, Josualdo; SANTOS, Kátia Silva. "Não ligue o computador": a Computação Desplugada como Estratégia Metodológica para o desenvolvimento do Pensamento Computacional na Educação Básica - Uma Revisão Sistemática da Literatura. **CINTED-UFRGS: Revista Novas Tecnologias na Educação**. V. 17 N.3, dezembro, 2019. Disponível em: [https://seer.ufrgs.br/index.php/renote/article/vi](https://seer.ufrgs.br/index.php/renote/article/view/99526/55670) [ew/99526/55670](https://seer.ufrgs.br/index.php/renote/article/view/99526/55670) Acesso em: 16 fev 2024.

VICARI, Rosa Maria et al. **Pensamento Computacional - Revisão Bibliográfica**. UFRGS/MEC, 2018.

WANGENHEIM, Christiane Gresse von; NUNES, Vinícius Rodrigues; SANTOS, Giovane Daniel dos. Ensino de Computação com SCRATCH no Ensino Fundamental - Um Estudo de Caso. **Revista Brasileira de Informática na Educação**, Porto Alegre, v.22, n.03, p.115-125, Novembro, 2014. Disponível em: [https://www.gqs.ufsc.br/files/2020/02/2885-58](https://www.gqs.ufsc.br/files/2020/02/2885-5895-1-PB.pdf) [95-1-PB.pdf](https://www.gqs.ufsc.br/files/2020/02/2885-5895-1-PB.pdf) Acesso em: 16 fev 2024.

WING, J.M. **Computational Thinking**: What and Why? 2010. Disponível em: [http://www.cs.cmu.edu/~CompThink/resource](http://www.cs.cmu.edu/~CompThink/resources/TheLinkWing.pdf) [s/TheLinkWing.pdf](http://www.cs.cmu.edu/~CompThink/resources/TheLinkWing.pdf) Acesso em: 16 fev 2024.